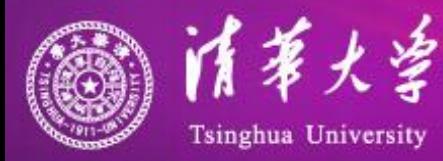

# 粒子物理模 拟

第二讲

王喆 清华大学

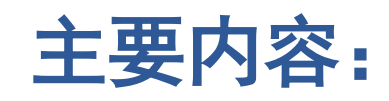

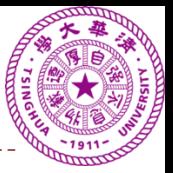

- **1.** 简介
- **2.** 安装简要说明
- **3.** 寻找帮助
- **4.** 整体结构
- **5. Run**,**Event**,**Track…**
- **6.** 关键的**C++**语法,虚函数,类库
- **7.** 理解、编译、执行第一个**Geant4**实例
- **8.** 几何物质初步
- **9.** 图形显示初步
- **10.** 宏命令初步
- **11.** 并行模拟
- **12.** 练习

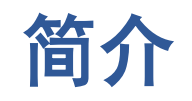

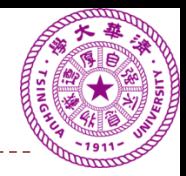

- GEANT是GEometry ANd Tracking的缩写。
- ▶ Geant3的第一版可以追回到1974年, 这时它以 FORTRAN为编程语言,主要的开发机构为CERN。
- ▶与Geant3同期的有探测器模拟软件还有EGS, 主要的 开发机构为SLAC, LNL和KEK。
- ▶ Geant4计划始于1994年, C++为主要编程语言, 主要 开发机构为CERN,目前已经发布了10个稳定版本, 目前每年一版。
- Geant的主要成功在于**1**)它的易用性,简单清晰的结 构,可视化;**2**)得到了广泛的应用,在各种场合都 有使用需求,有充分的更新、调试和维护。

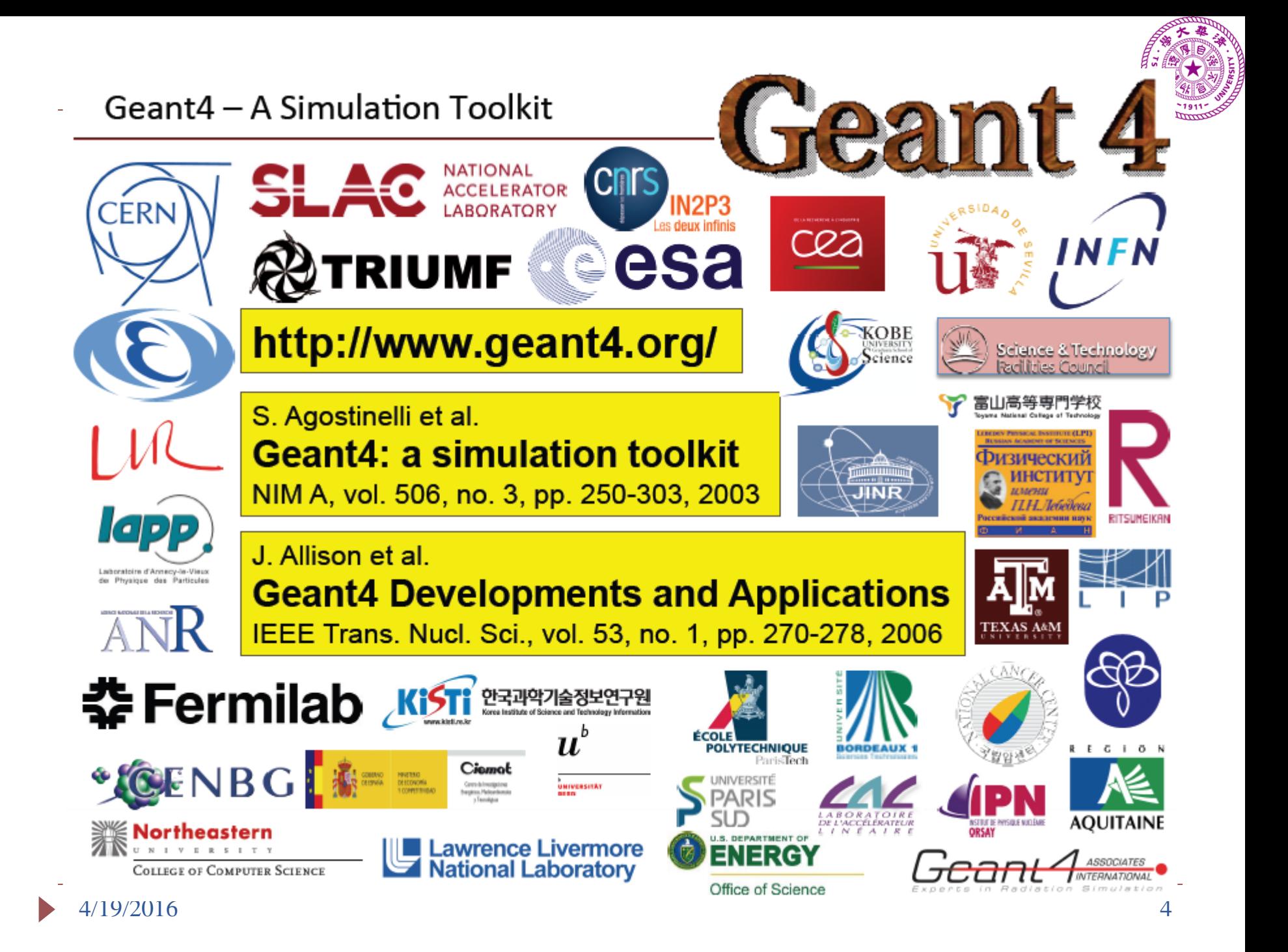

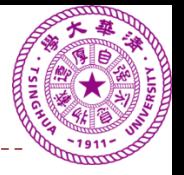

### **Geant4**中的探测器

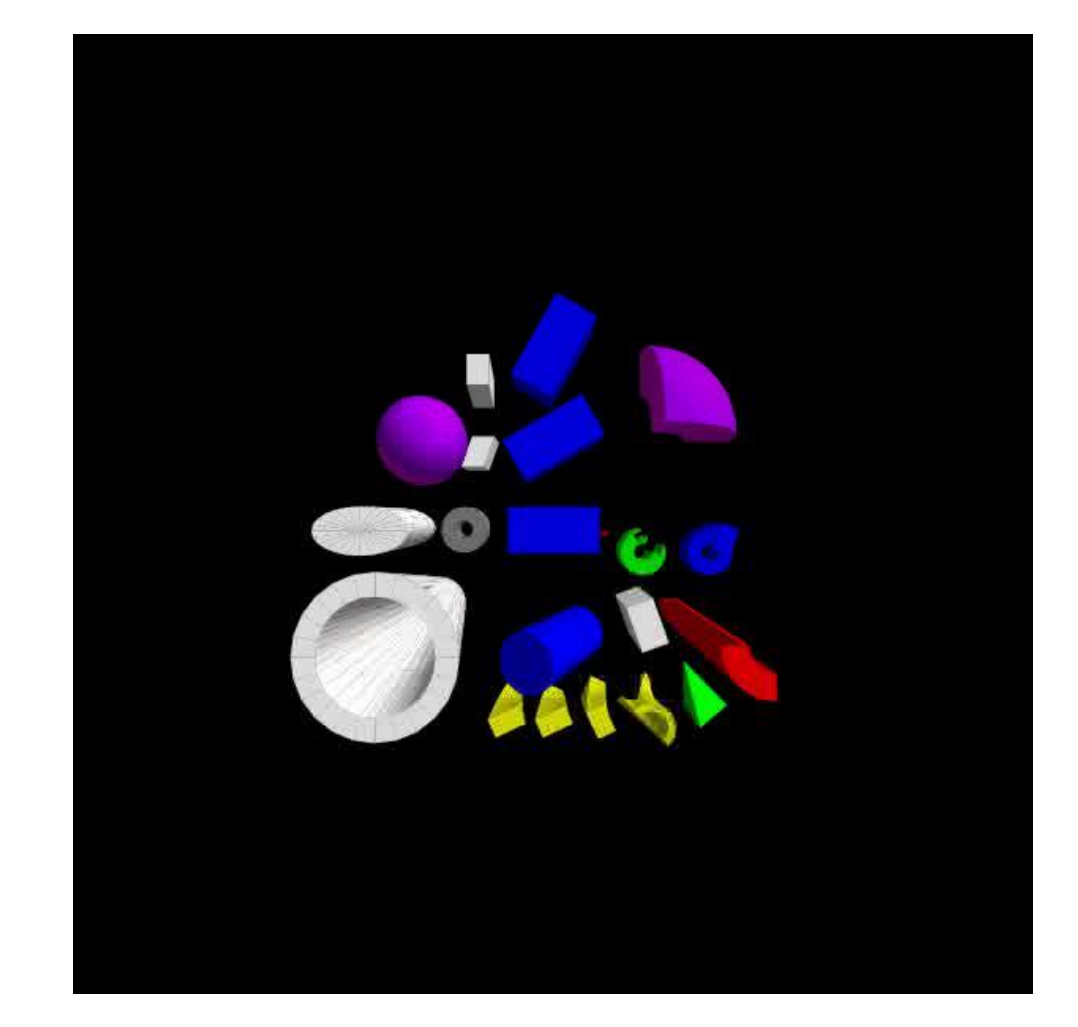

### **Geant4**中的相互作用

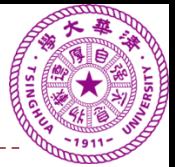

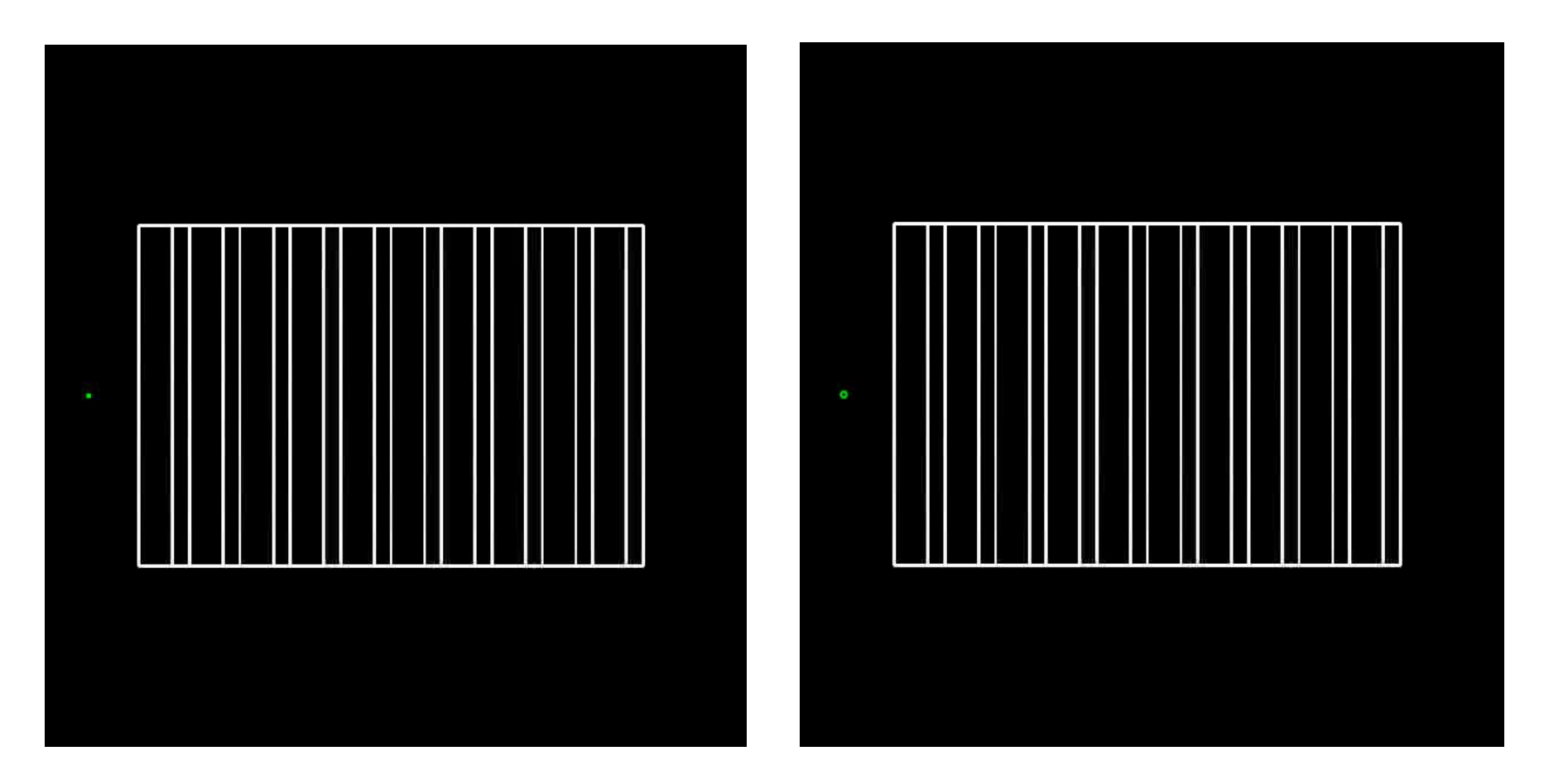

### 哪一个是电子?哪一个是中子?

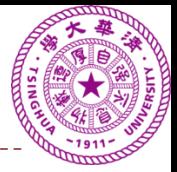

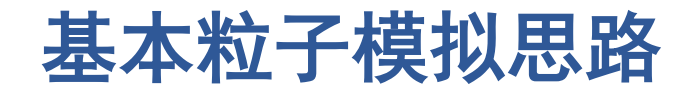

 追溯每一个微观粒子, 利用已知的粒子与物质 的相互作用截面(粒子 与粒子的相互作用截 面),模拟粒子在物质 里面的输运过程。

 查看,计算粒子在某段 物质内的能量沉积,时 间特征,空间分布,来 模拟探测器的实际响应。

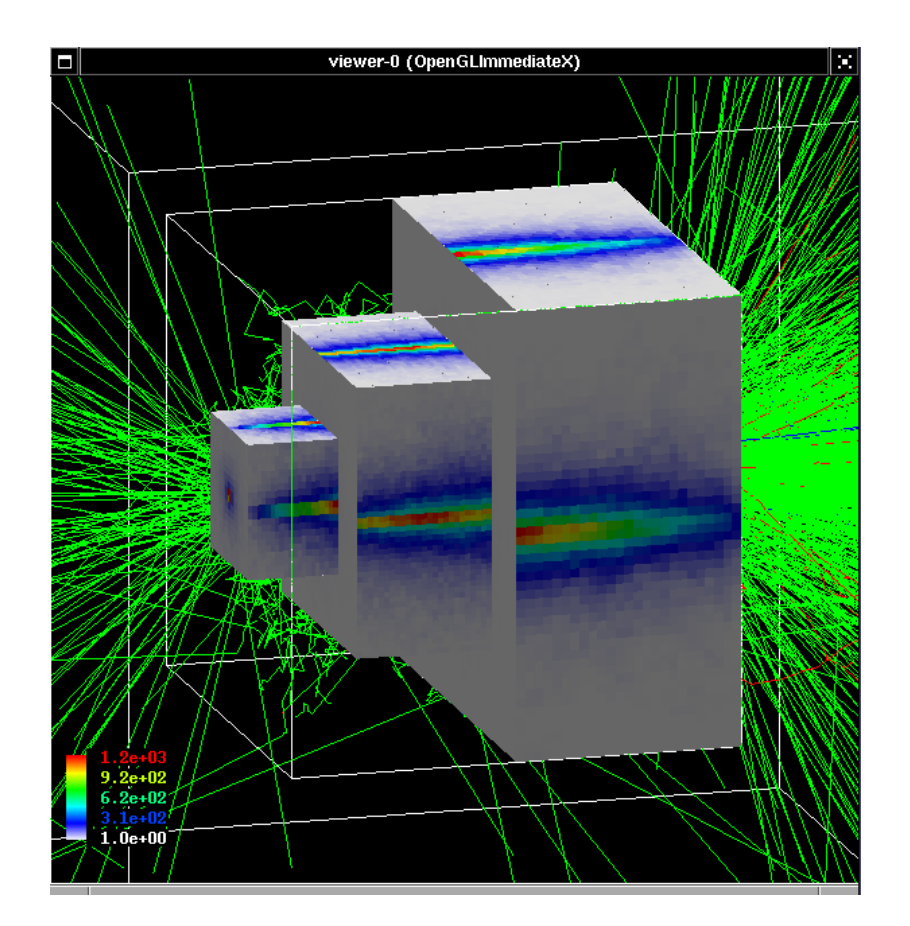

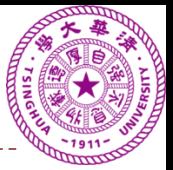

经常会发现,虽然了解第 一原理,例如QED,但很 多现象无法准确预期:

- 对电子及次级粒子的测 量效率——能量分辨
- 对探测物质的选择,尺 寸的选择——实验成本
- 加入新的相互作用,强 子散射——理解新物理

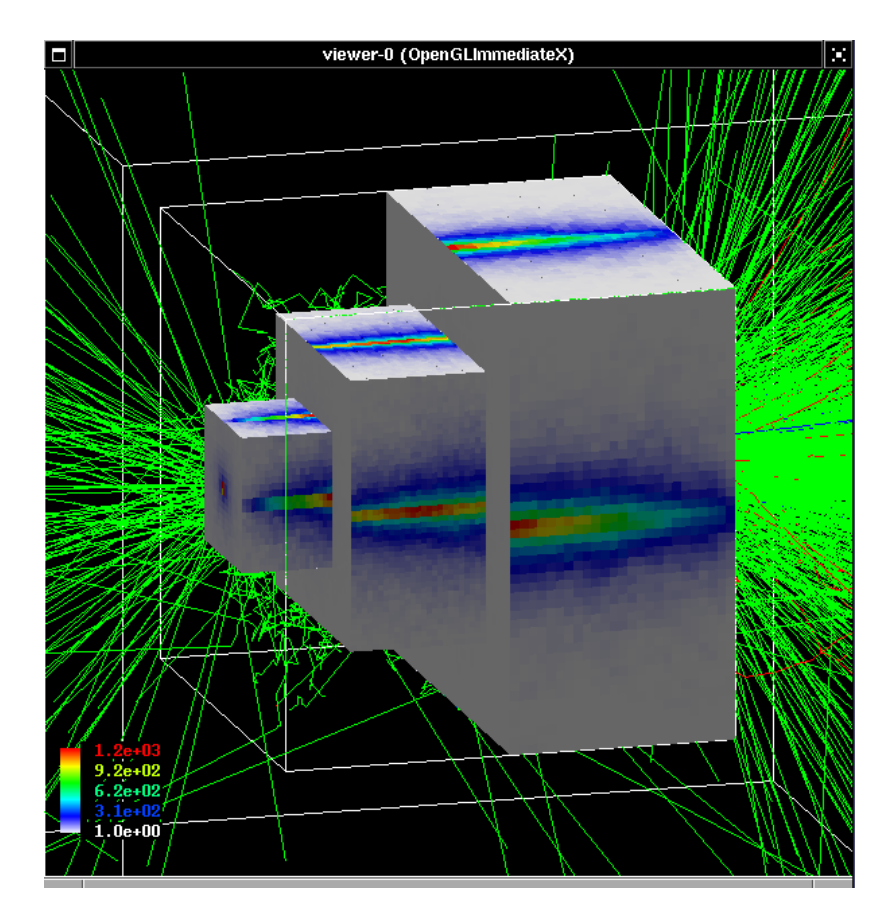

等等……

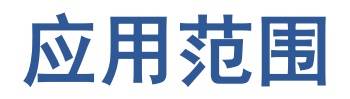

- ▶ Geant4主要提供一套通 用的模拟软件,模拟基 本粒子穿过物质时发生 的相互作用。
- 目前被应用于高能物理, 核物理, 空间工程, 医 学物理,材料科学,辐 射防护和安全。
- 它所提供的帮助涵盖电 磁,强,光强子,轻强 子相互作用, 几何光学 等等。 而且用户可以定 制,扩 展 。

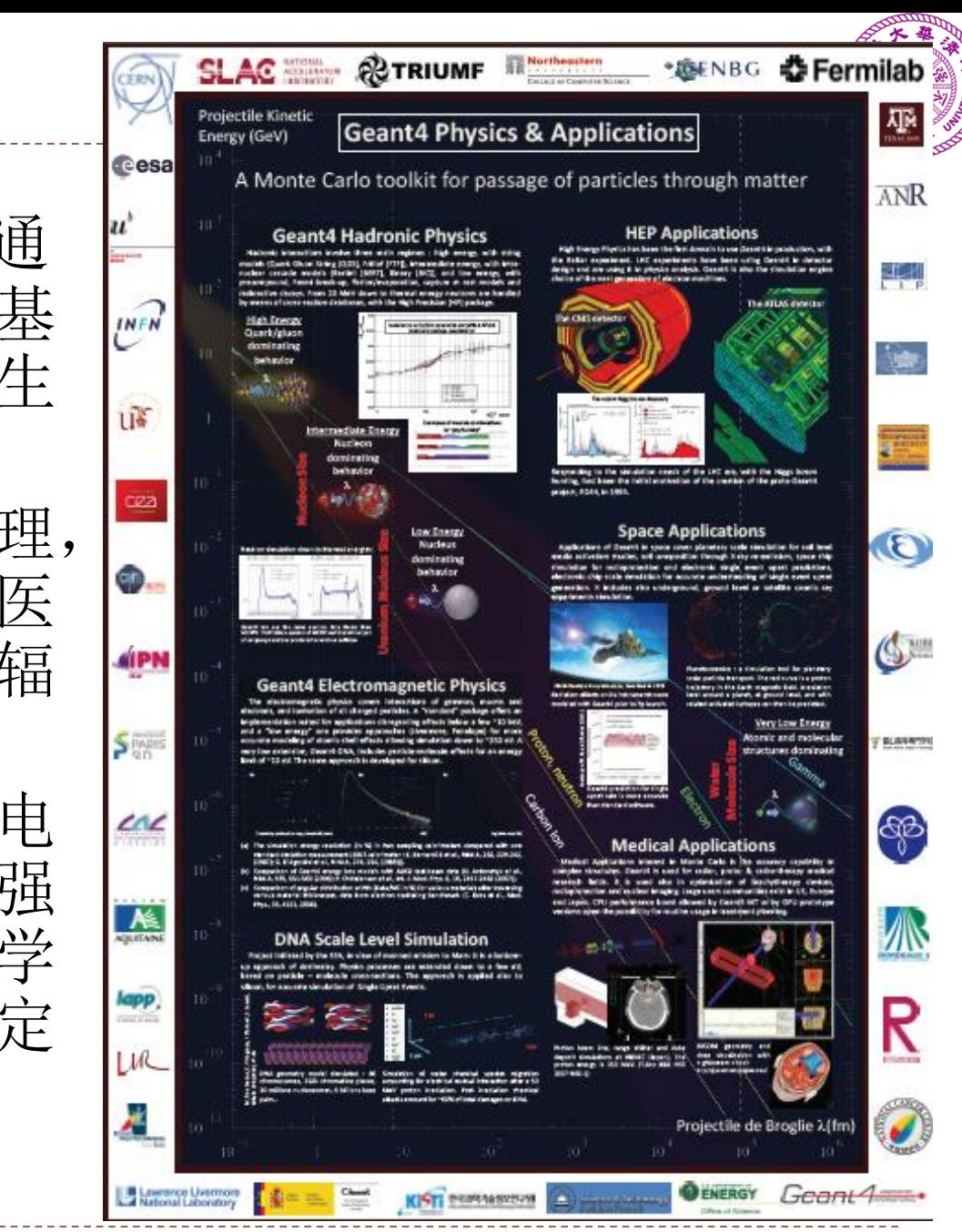

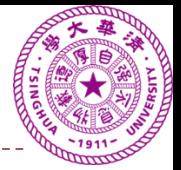

### 个人诠释,如需要细节,注意查看原文

- ▶ 著作权, 所有权属于Geant4开发人员, 不能拿Geant4 的内容去发表文章,申请专利
- 可以免费使用,传播
- 不提供任何明确的或是隐含的性能、质量保证,不提 供任何担保

### 如使用,请务必引用:

- S. Agostinelli *et al.*, Nucl. Instr. Meth. A **506**, 250 (2003)
- Allison, J. *et al.*, IEEE Trans. Nucl. Sci. **53**, 270 (2006)

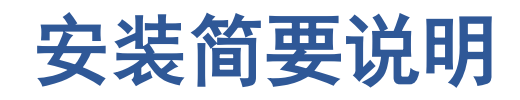

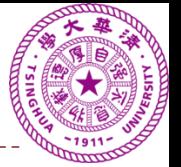

- 存在两个编译链接方式
	- 1. <= 9.4版, 使用GNU make (大量的著名的实验还在使用)
	- 2. >=9.5版,使用Cmake (最新版的,以后的趋势,我们的主要讲解部分) Cmake: <http://www.cmake.org/> (一个"十页"的文档)

详细的帮助在下页:

CMake版:

• 下载源代码包,例如 geant4.10.00.p02.tar.gz <http://geant4.web.cern.ch/geant4/support/download.shtml>

- 把源代码包拷贝到 /YourPath/
- cd /YourPath
- tar xvfz geant4.10.00.p02

你要替换该YourPath为真实的路径

\\ 后为注释,应删去

- 与之平行的位置创建 mkdir /YourPath/geant4.10.00.p02-build
- cd /YourPath/geant4.10.00.p02-build
- cmake -DGEANT4 USE OPENGL X11=ON \\ (OpenGL) -DGEANT4 USE GDML=ON \\ (使用GDML) -DGEANT4\_USE\_QT=ON \\ (使用Qt) -DGEANT4 INSTALL DATA=ON \\ (安装数据) -DCMAKE\_INSTALL\_PREFIX=/YourPath/geant4.10.00.p02-install \\ (安装目录) /YourPath/geant4.10.00.p02 \\(源代码目录)
- make  $[-j, 4]$
- make install

4/19/2016 12

- 支持多样性, Linux (Ubuntu, Redhat, Scientific linux...), Mac, Windows Cmake正是帮助我们鉴别各个系统,找出差别,解决 各个系统的软件依赖性问题。
- 安装完成后,将有三个目录: geant4.10.00.p02 (源代码) geant4.10.00.p02-build (编译目录) geant4.10.00.p02-install (安装目录)
- ▶ Geant4可方便的支持多编译选项,多安装目录,不冲 突: 调试编译,优化编译,包含多线程选项的编译,不同 C++版本的编译等等。

### 安装目录 **geant4.10.00.p02-install** 包含 bin, include, lib, share

- bin binary 二进制文件,可执行的
- include 全部的头文件 \*.hh
- lib 全部的库文件 \*.so (后面一直用到该目录)
- share 其它: 数据, 例子等

### 源代码目录 **geant4.10.00.p02**

- 1. source 结构化的源代码目录,最终极的说明文档
- 2. **examples** 例子
- 3. …...

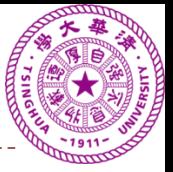

### **C++**的类库,开源与非开源的区别

- **Geant4**提供了
	- 一系列头文件,例如 G4TrackingManager.hh
	- 它里面定义了一系列功能,或者说函数,例如 void SetUserAction(G4UserTrackingAction\* apAction); void SetUserAction(G4UserSteppingAction\* apAction);
- 还有可执行的二进制代码(编译链接生成) libG4trcking.so
- 用户需要做的是在自己的源代码中**include**头文件, 编译的过程中**link**库文件
- ▶ 上述文件为完成了一个商业工具包(toolkit)
- **1. Geant4**还公布了执行细节(开源与非开源的区别) G4TrackingManager.cc

## 寻找帮助(还有很多)

- 1. 主页 [http://geant4.cern.ch](http://geant4.cern.ch/) (http://geant4.web.cern.ch/)
- 2. 用户支持<http://geant4.cern.ch/support/index.shtml>
- 3. 在上面的链接可以找到

[Application Developers Guide](http://cern.ch/geant4/UserDocumentation/UsersGuides/ForApplicationDeveloper/html/index.html) 基于Geant4的应用开发指南 (用户) [Toolkit Developers Guide](http://cern.ch/geant4/UserDocumentation/UsersGuides/ForToolkitDeveloper/html/index.html) Geant4工具包开发指南 (开发者) [Physics Reference Manual](http://cern.ch/geant4/UserDocumentation/UsersGuides/PhysicsReferenceManual/fo/PhysicsReferenceManual.pdf) 物理参考手册

4. Geant4论坛

[http://hypernews.slac.stanford.edu/HyperNews/gea](http://hypernews.slac.stanford.edu/HyperNews/geant4/cindex) nt4/cindex

### 5. Geant4@SLAC

<http://www-public.slac.stanford.edu/geant4/>

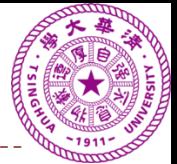

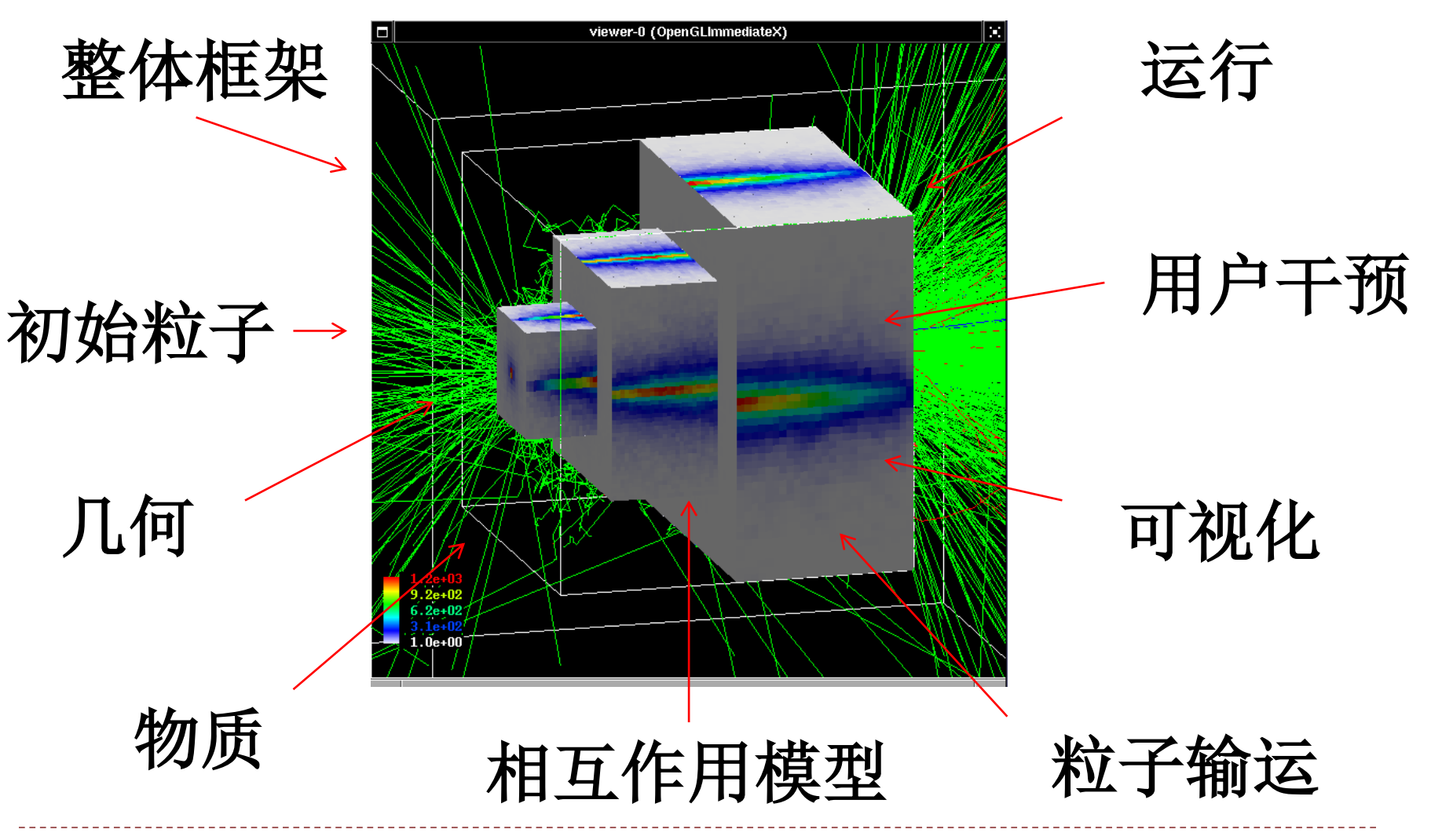

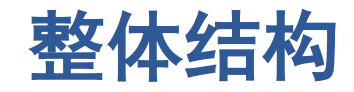

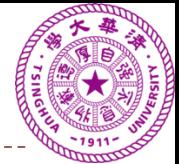

- **PreInit –** 材料,几何, 粒子,物理过程
- **Idel –** 可以开始
- **GeomClosed –** 几何关闭
- **EventProc –** 事例循环
- **Quit –** 正常退出
- **Abort –** 异常中断

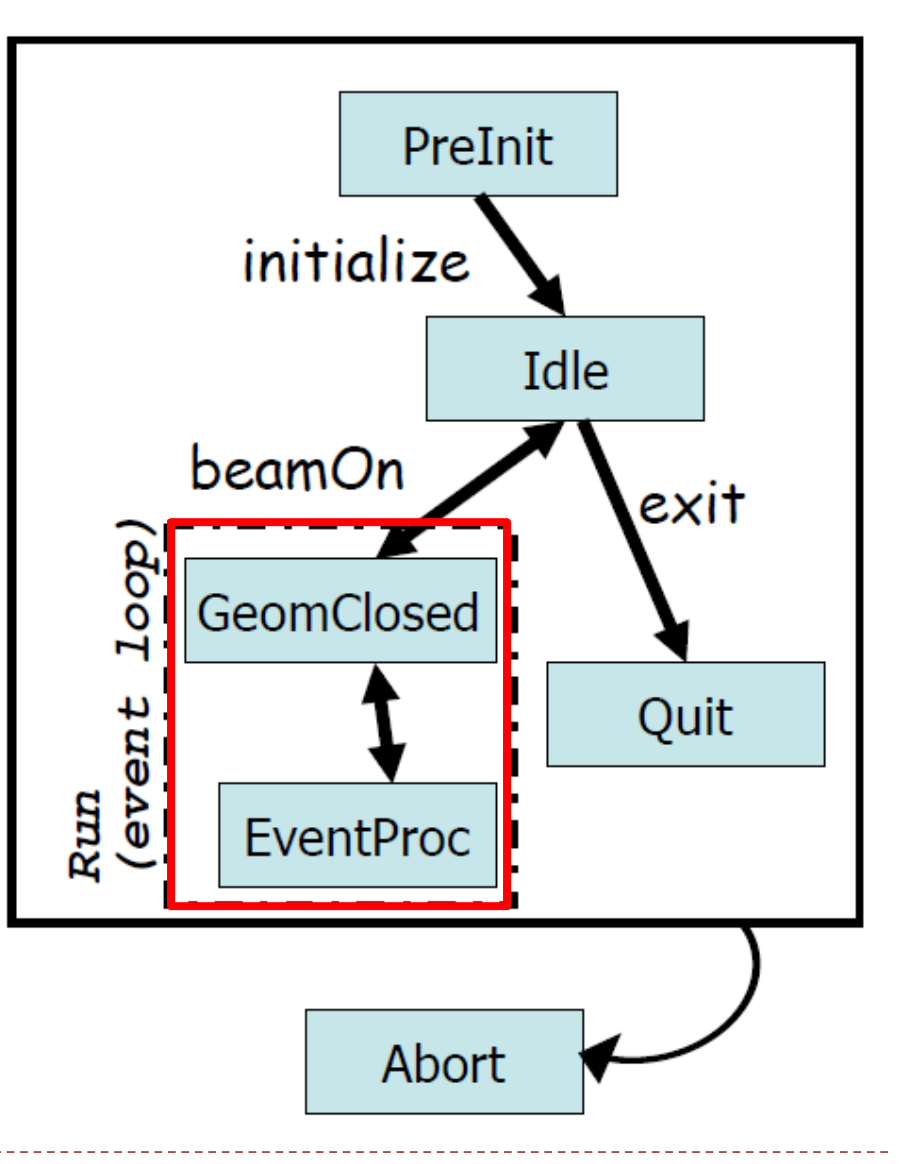

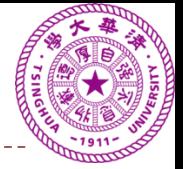

### **Geant4**继承了加速器实验概念

- Run来自于加速器实验的概念,指束流打开,采集一 段时间的数据
- 对于对撞机物理,或打固定靶实验,截面足够小,或 电子学足够快,基本保证每次电子学得到触发信号, 只能够采集到一次对撞,称为Event
- 对撞后生成许多新粒子,每个粒子可以是一根径迹, 称为Track
- ▶ Step为Track上的步, 可以认为是一个粒子的两次相互 作用之间一段距离

Run和Event的概念在现代有些模糊, 例如一个暗物质实验, 没 有打开束流的概念;Event的概念也不清晰,中微子实验,核 子对撞实验,经常有延迟信号,并和各种本底在时间上交叠。

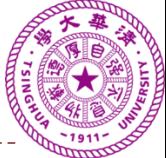

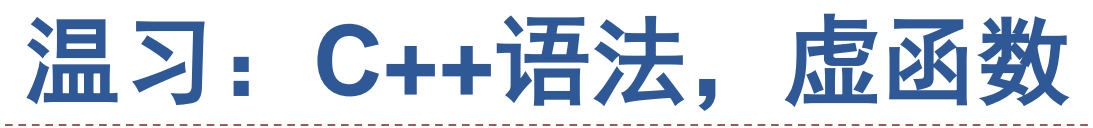

- ▶ 虚函数是C++中用于实现多态(polymorphism)的机制 翻译一:通过基类访问派生类定义的函数
- 翻译二: 我用来规范派生类的行为,实际上就是所 谓的"[接口](http://www.dzsc.com/product/searchfile/5540.html)"。告诉使用者,我的派生类都会有这个

```
函数。
  class
  public:
   virtual void foo() { cout<<"A::foo() called."<<end; }
  class B: public A
  public:
   virtual void foo() { cout<<"B::foo() called."<<endl; }
  main()
   A* ptr = new B;
                         会发现输出是B::foo() called.ptr>foo();
4/19/2016 20
```
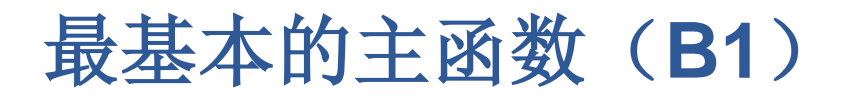

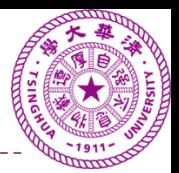

#### **int main() {**

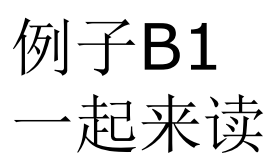

#### **G4RunManager\* runManager = new G4RunManager; // 1.** 构造默认的运行管理器**(**强制**)**

### **runManager->SetUserInitialization(new B1DetectorConstruction());**

**// 2.** 初始化探测器模型**(**强制**)**

#### **G4VModularPhysicsList\* physicsList = new QBBC; runManager->SetUserInitialization(physicsList);**

**// 3.** 初始化物理模型**(**强制**)**

#### **runManager->SetUserInitialization(new B1ActionInitialization()); // 4.** 设置用户控制,起始粒子等**(**可选,但基本上必须**)**

**//.....**接下页

问题**.** 这个过程是不是和你想象的是一致的?是 不是和你的直觉是一致的?这个过程还缺少什 么?

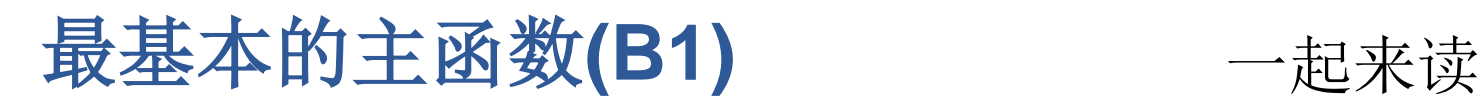

**//**接上页**... runManager->Initialize(); // 5.** 初始化**G4** 内核**(**强制**)**

问题**.** 这个过程是不是和你想 象的是一致的?是不是和你的 直觉是一致的?

**//** 获取**UI**管理器的指针,并设置**verbosities**。 **G4UImanager\* UI = G4UImanager::GetUIpointer(); UI->ApplyCommand("/run/verbose 1"); UI->ApplyCommand("/event/verbose 1"); UI->ApplyCommand("/tracking/verbose 1");**

**G4int numberOfEvent = 3; runManager->BeamOn(numberOfEvent); // 6.** 开始运行**(**强制**)**

**delete runManager; // 7.** 结束作业**(**强制**) //** 释放内存:用户行为、物理过程以及探测器描述属于运行管理器, **//** 将被运行管理器自动删除,所以不应该在主函数中删除之。 **//** 只需要删除运行管理器和其它动态指针即可。

#### **return 0; }**

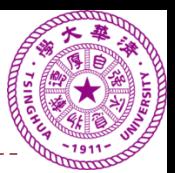

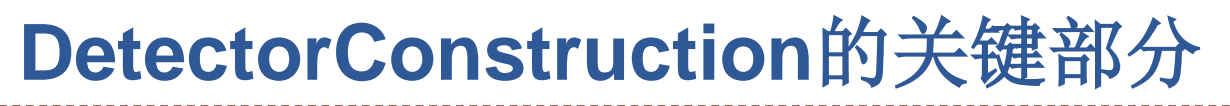

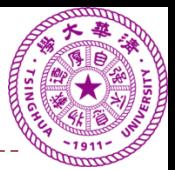

**#include "G4VUserDetectorConstruction.hh" class ExN01DetectorConstruction : public G4VUserDetectorConstruction { public: // 1.** 头文件 **// 2.** 虚继承

```
ExN01DetectorConstruction();
~ExN01DetectorConstruction();
```
**G4VPhysicalVolume\* Construct(); // 3.** 从虚基类继承的功能性函数

```
private:
//.....
```
大家一起来找到**G4VUserDetectorConstruction.hh**, 并检查一下是不是该基类中有**Construct()**的定义?

**}; #endif**

另外我们还可以一起看下**G4RunManager.cc**, 在这里我们是不是可以找到 **userDetector->Construct()**?

是不是明白**Geant4**是如何运行的了?

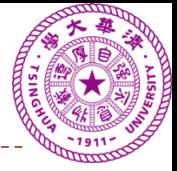

**#include "ExN01DetectorConstruction.hh"**

**ExN01DetectorConstruction::ExN01DetectorConstruction() {…}**

```
ExN01DetectorConstruction::~ExN01DetectorConstruction() {…}
G4VPhysicalVolume* ExN01DetectorConstruction::Construct()
{
 G4double a; // atomic mass 
 G4double z; // atomic number 
// 从虚基类继承的功能性函数,实际执行了用户的意图
```

```
G4double density;
```

```
G4Material* Ar =
```
**new G4Material("ArgonGas", z= 18., a= 39.95\*g/mole, density= 1.782\*mg/cm3);**

```
…
return experimentalHall_phys;
}
```
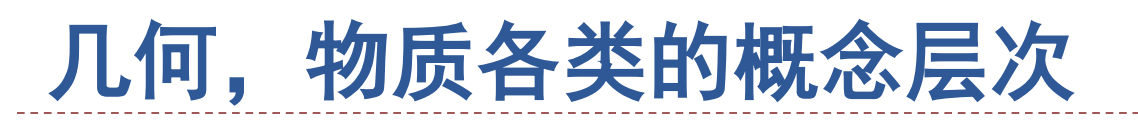

- 
- ▶ Solid: 几何, Box, Tube... Solid描述了几何的抽象概念,无绝对坐标,无物质填充, 与粒子无任何关系
- ▶ LogicVolume: 逻辑体 逻辑体和物质,可视化属性关联,可定义为敏感探测器
- ▶ PhysicalVolume: 实体 可复制,旋转,参数化,被放置到绝对坐标的逻辑体

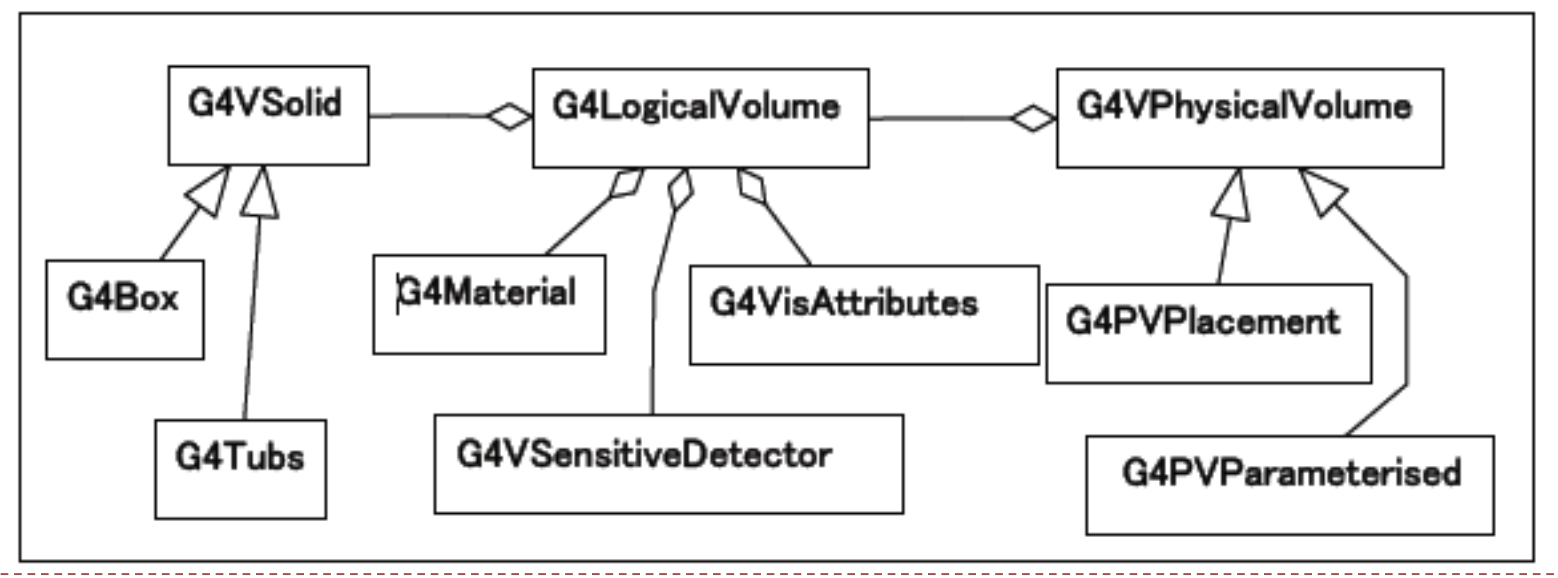

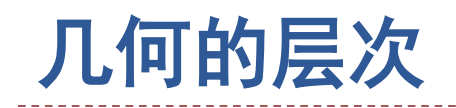

- 子探测器
- 其他的子探测器可以放在 World之中
- 子探测器中可以继续做母 探测器,放入子探测器, 形成一系列包含关系
- 放置时声明的相对位置为 相对母探测器中心,比如 Box的几何中心

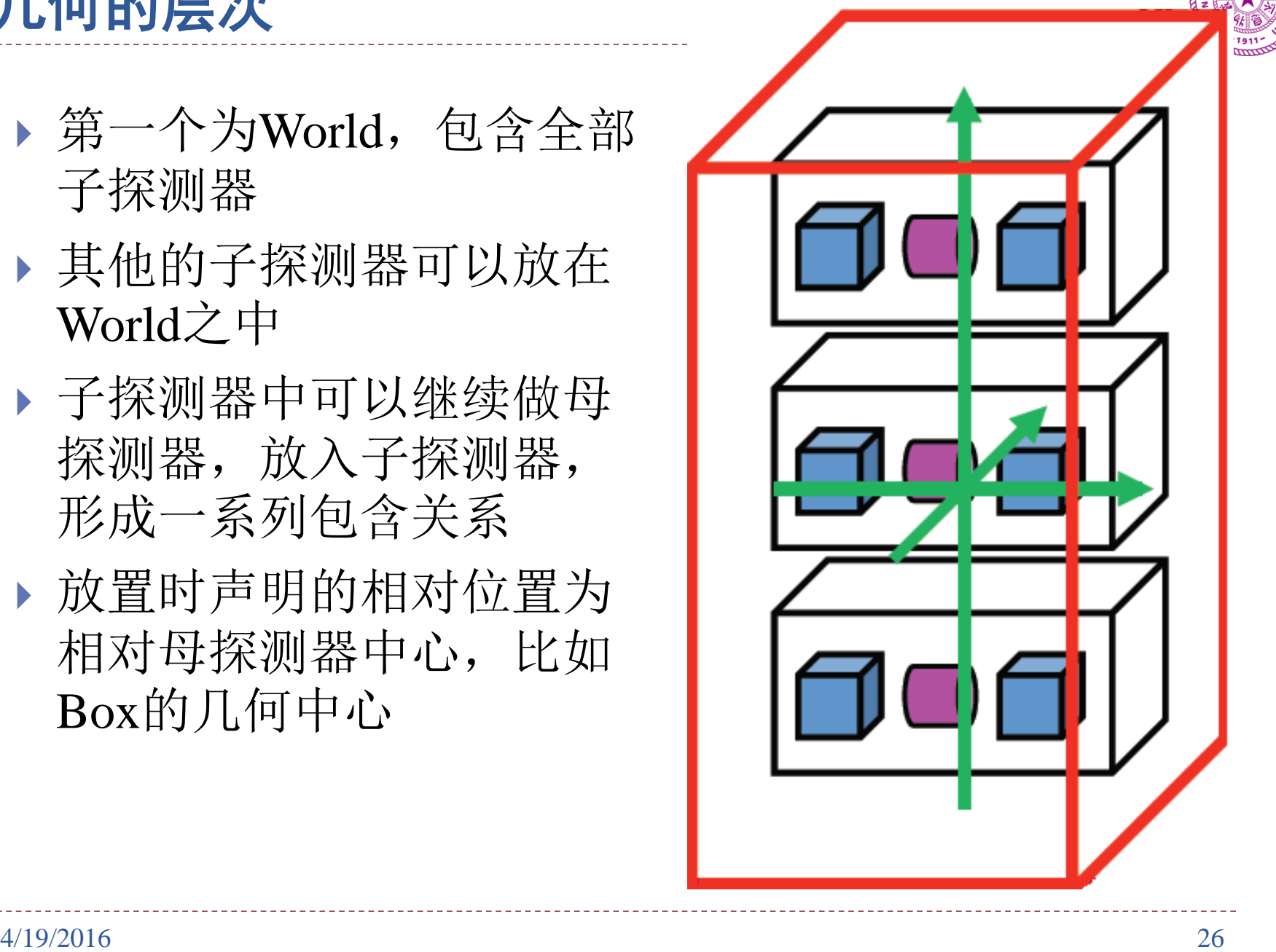

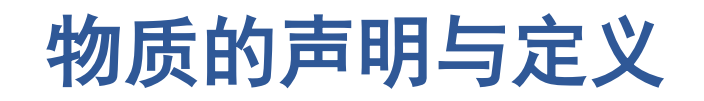

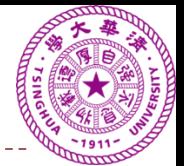

- 对微观粒子来讲,分子结构及以上的尺度的结构是不敏感的
- 对原子该尺度以下的结构,原则上已知质子数,中子数,电 子数,微观粒子和物质的相互作用已经确定
- 对于一些特殊物质,如等离子体,应注意定制

```
double density = 1.390*g/cm3;//密度
double a = 39.95*g/mole; //原子量
double z=18.;         //原子序数
G4Material* lAr = new G4Material("liquidArgon",z,a,dentsity);
G4Element* H = new G4Element(name="Hydrogen",symbol="H" , z= 1., 
a);
G4Element* O = new G4Element(name="Oxygen" ,symbol="O" , z= 8., a);
density = 1.000*g/cm3;
G4Material* H2O = new G4Material(name="Water", density, 
ncomponents=2);
H2O->AddElement(H, natoms=2);
H2O->AddElement(O, natoms=1); //定义水,给定密度、元素种类数目、添加元素
```
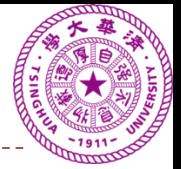

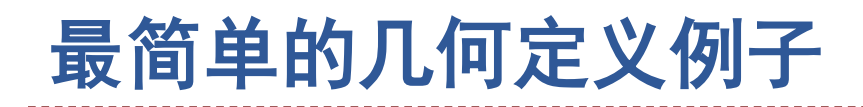

### • 定义一个方形的实验厅,里面充满了氩气

G4double  $expHall_x = 3.0*m$ ; G4double  $expHall_y = 1.0*m$ ; G4double expHall\_z =  $1.0$ <sup>\*</sup>m; //Solid,指定几何形状和尺寸 G4Box\* experimentalHall\_box = new G4Box("expHall\_box",expHall\_x,expHall\_y,expHall\_z); //Logical,指定具体物理特性,如其中物质为Ar气 experimentalHall\_log = new G4LogicalVolume(experimentalHall\_box, Ar,"expHall\_log",0,0,0);

//Physical,指定放置位置以及旋转角度等 experimentalHall\_phys = new G4PVPlacement(0,G4ThreeVector(), experimentalHall\_log,"expHall",0,false,0);

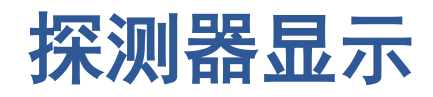

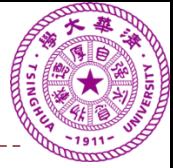

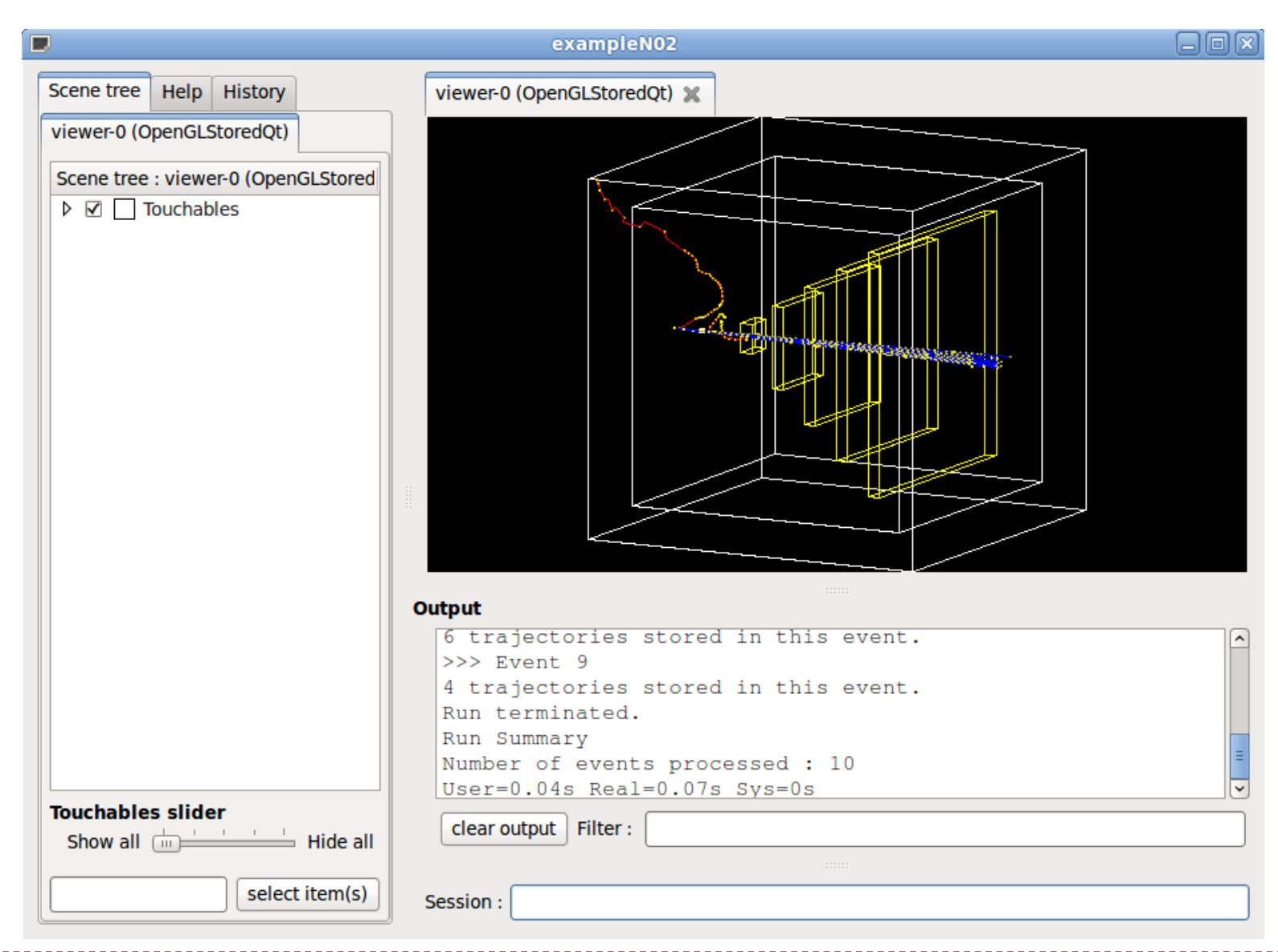

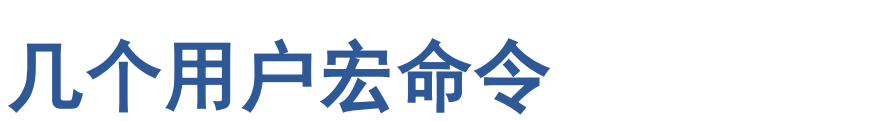

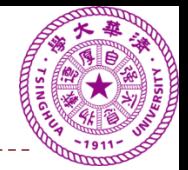

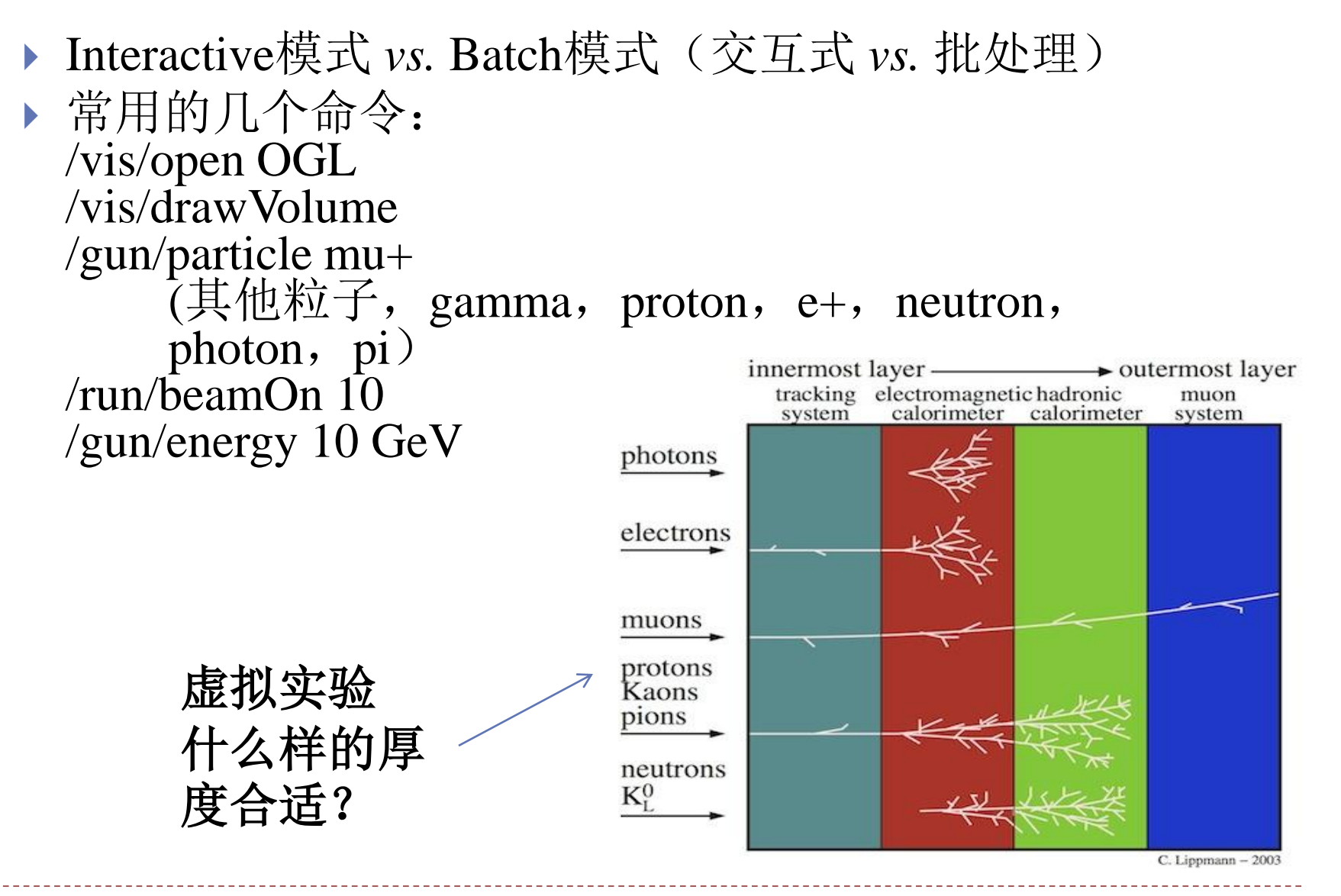

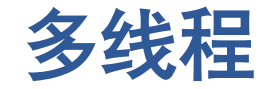

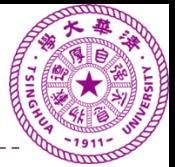

现代电脑,(个人笔记本) **1.** 经常包括多个子核,并支持多线程 **2.** 多内存,**32G**

 而如果一个**Geant4**作业只能使用一个线程,只能 使用**2G**内存,显然浪费了很多的资源。

多线程是解决该问题的首选方案

在安装阶段,我们已经使用了**make –j 4**

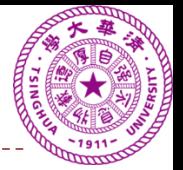

### 多线程的基本思路

- 预先准备好随机种 子的序列
- 每个线程竞争完成 全部的模拟事例
- 最后将生成的结果 组合在一起

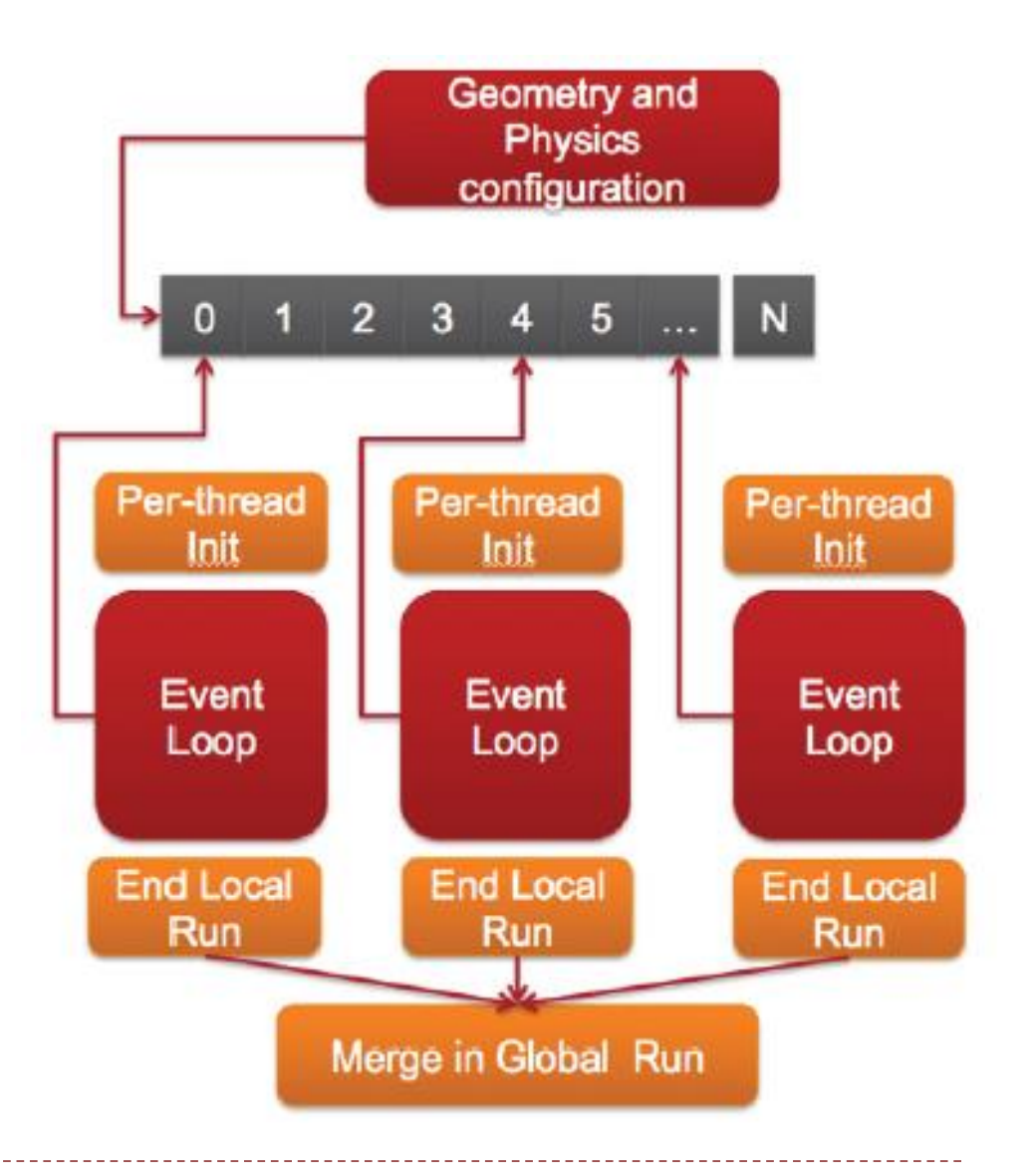

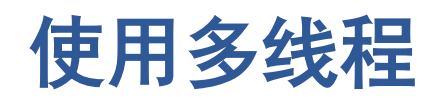

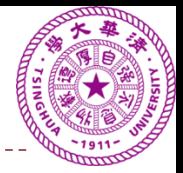

- ▶ cmake时加入
	- ‐**DGEANT4\_BUILD\_MULTITHREADED=ON**
- 使用时:
	- **1. /run/numberOfThreads**
	- **2.** 或者 **G4MTRunManager::SetNumberOfThreads()**
	- **3.** 或者 环境变量 **G4FORCENUMBEROFTHREADS=… (**可以用**max**代表系统允许的最大值)

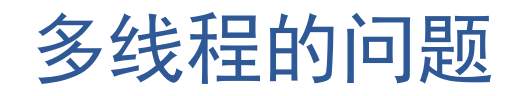

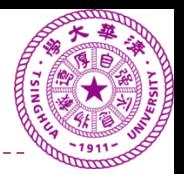

- 用户程序必须有清晰的Event概念,如需要事例混合, 前后关联,则用户一定要把这些关系处理好
- 有一定的随机性,因为多线程的竞争能力受其他因素 影响
- 不能保证两次运行的结果全同,所以错误也有随机性, 不容易差错,由多线程引起的错误很难找到
- 在程序调试成熟后可以尝试使用

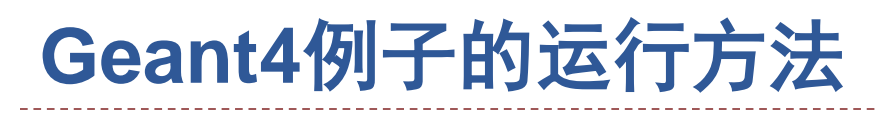

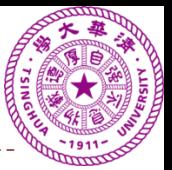

- > cd path\_to\_Geant4\_installation/share/Geant4- \ 10.2.1/geant4make > source geant4make.csh 注意替换 **path\_to\_Geant4\_installation** 参考例子 **g4.csh**
- > cd path\_to\_exampleXYZ \ 即例子的父目录, 注意替换
- > mkdir exampleXYZ\_build \ 与例子的目录平行
- > cd exampleXYZ\_build
- > cmake ../exampleXYZ
- > make
- > ./exampleXYZ

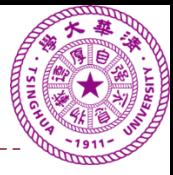

### g4.csh

pushd /home/wangzhe/External/geant4.10.02.p01-install/share/Geant4-10.2.1/geant4make source geant4make.csh popd

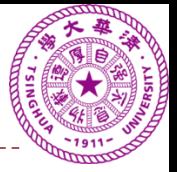

### 作业:开始**B1**例子

- ▶ 安装GEANT4
- 尝试读懂B1的例子
- 目标:找到在哪里程序设定了几何形状和物质

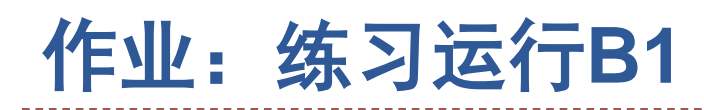

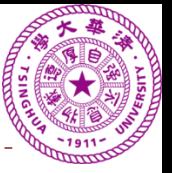

- 编译
- 运行 将看到类似如下信息:

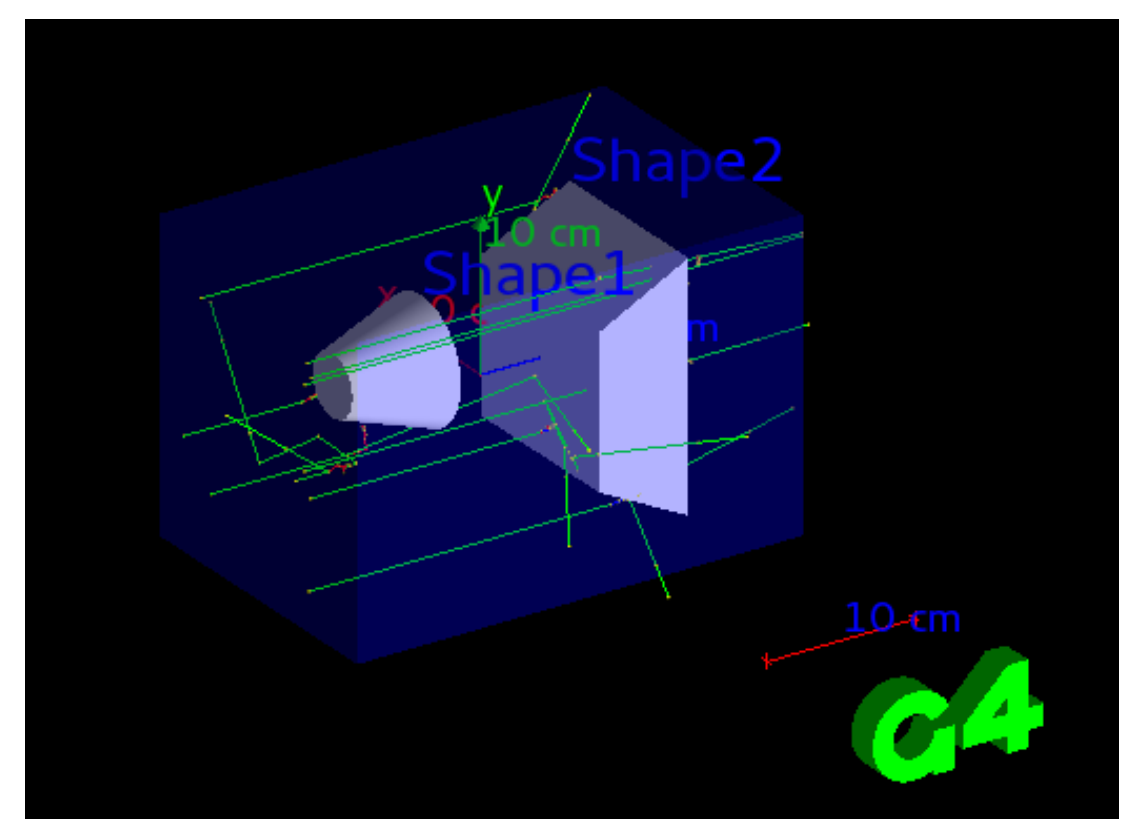

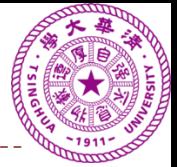

### 作业:练习运行**B2**

### 编译

### 运行,将看到这样的结果

 观察打入不同 粒子的结果: mu+, gamma proton, neutron

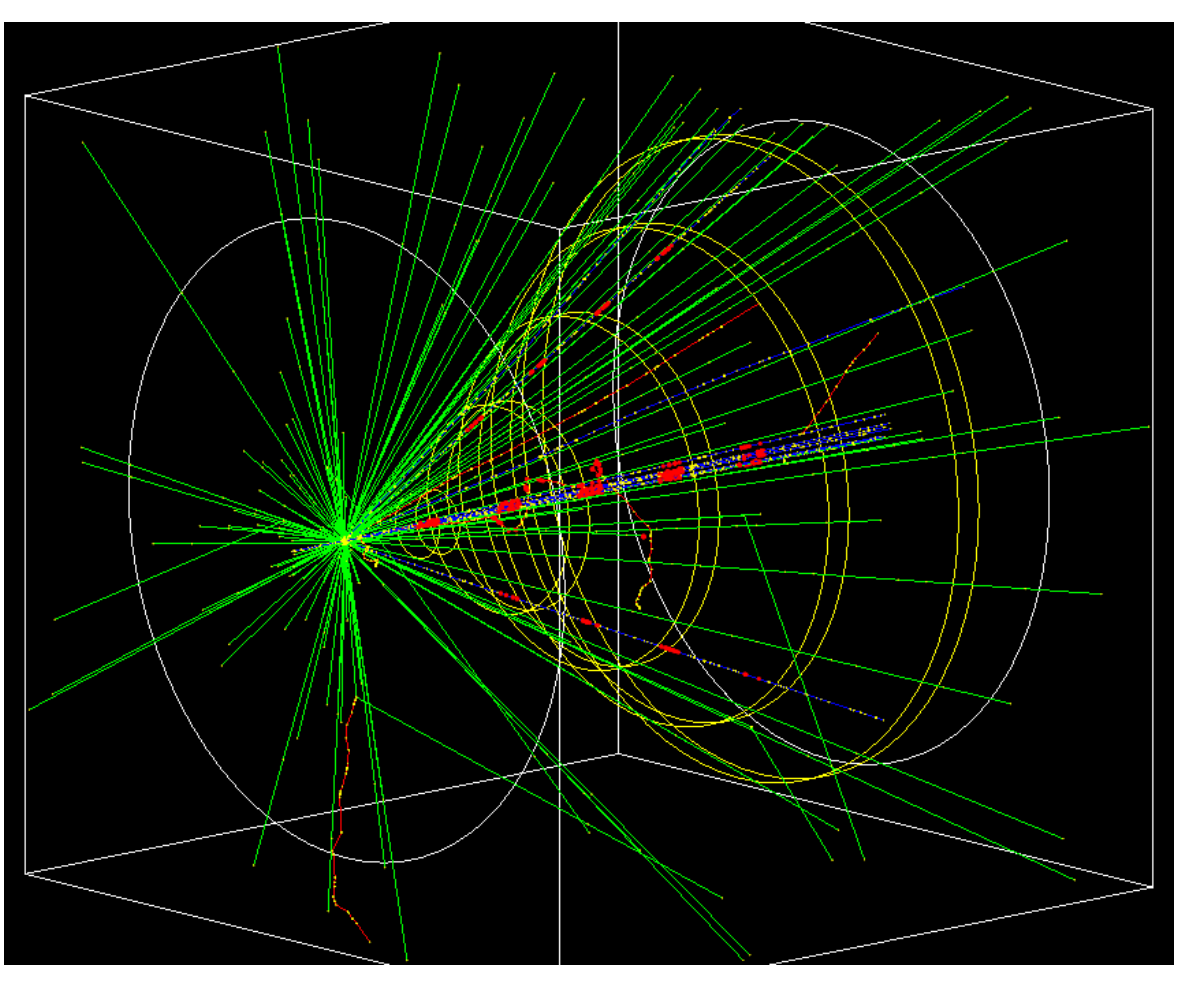

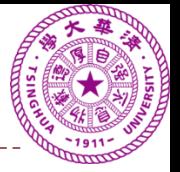

### 作业:练习调整**B1**,**B2**的事例显示

- 角度旋转
- ▶ 生成postscript矢量图文件
	- 矢量图[:矢量图](http://baike.baidu.com/view/138039.htm)也称[为面向对象](http://baike.baidu.com/view/125370.htm)的图像或绘图图像, 是计算机图形学中用点[、直线](http://baike.baidu.com/view/15102.htm)或者多边形等基[于数学](http://baike.baidu.com/view/1284.htm) 方程的几何图元表示图像。
- [矢量图形](http://baike.baidu.com/view/138039.htm)最大的优点是无论放大、缩小或旋转等不会 失真。一[般发表文章](none)时必须使用矢量图。

提示,这里要去看一下各种资源,尝试自己找到帮助。

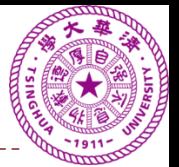

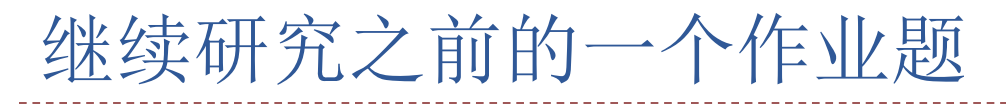

- ▶ 产生1000个有100个事例的高斯分布, µ=0, o=1
- 1. 用高斯函数来拟合,全部参数自由,记录每次的拟合 结果, μ, σ, chi2/ndf
	- 画上述三个变量的分布
- $_2$ . 仍用高斯函数拟合, 固定 $\mu$ =0.05,  $\sigma$ 自由, 记录得到的  $\sigma$ , chi2/ndf
	- 画上述两个变量的分布
- 3. 固定 $\mu$ =0.2,  $\sigma$ 自由, 记录得到的 $\sigma$ , chi2/ndf
- $4.$  固定μ=0.5, σ自由, 记录得到的σ, chi2/ndf
- 对比上述四种拟合的s,chi2/ndf的分布,画在一起